AD DE LAS PALMAS DE GRAN CANARIA Servicio de Informática y Comunicaciones

**IV Jornada de Coordinación del SIC**

**Ayudas Multimedia para el usuario** Ayudas Proactivas Subdirección de Soporte

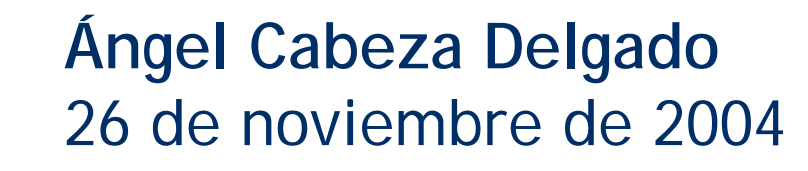

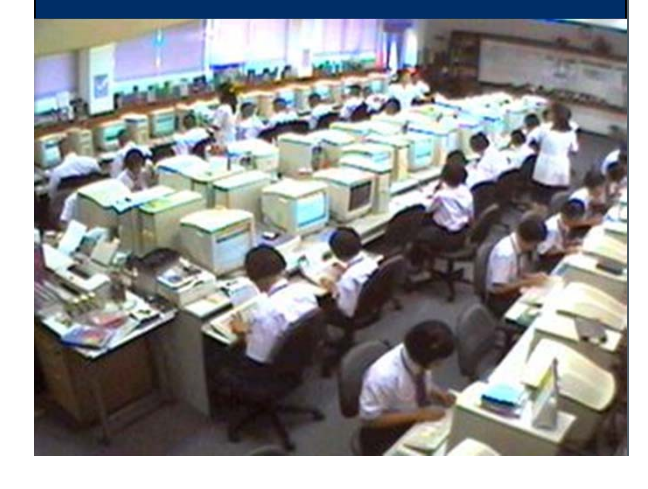

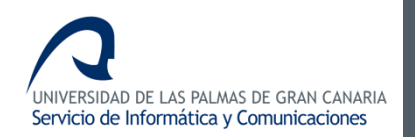

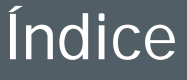

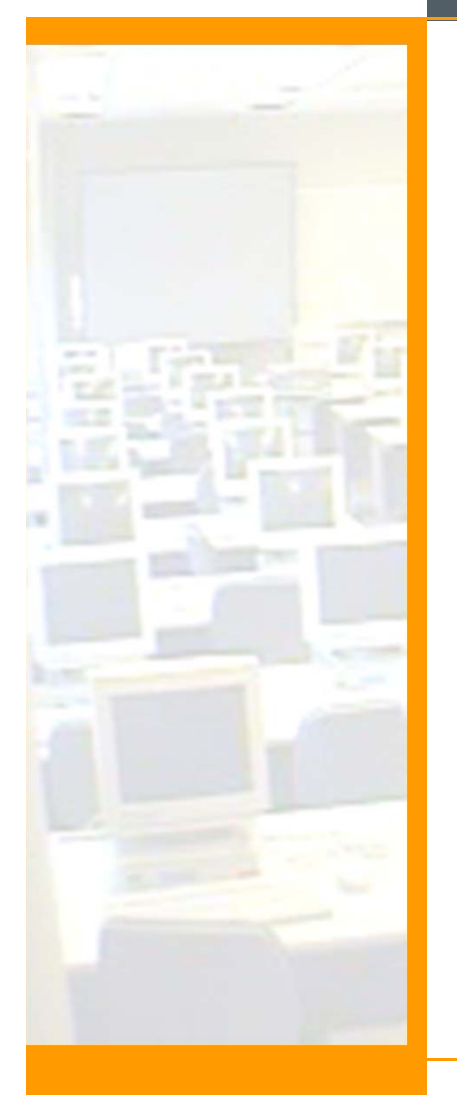

- $\bullet$ **Significado de Soporte**
- •**Incidencias**
- $\bullet$ **Ayudas Proactivas.**
- •**Guía de estilo de ayudas proactivas**
- •**Procedimiento creación de ayudas:Camtasia Studio**

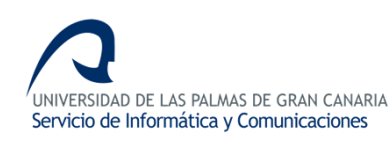

### Significado de Soporte

## **¿ Soporte?**

**El hir que in explodate de la cale de soporte, ps n t** o **actuarl schtre las ismidion gial servici**o técnico, **prankjardon hoidesuarisos sirvienflucer les**terfaz **para el cambio, problemas etc. un entorno de trabajo estable, siendo rápidos y eficaces en la medida de lo posible.**

**Usuario = Sujeto pasivo**

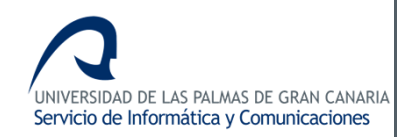

#### Incidencias

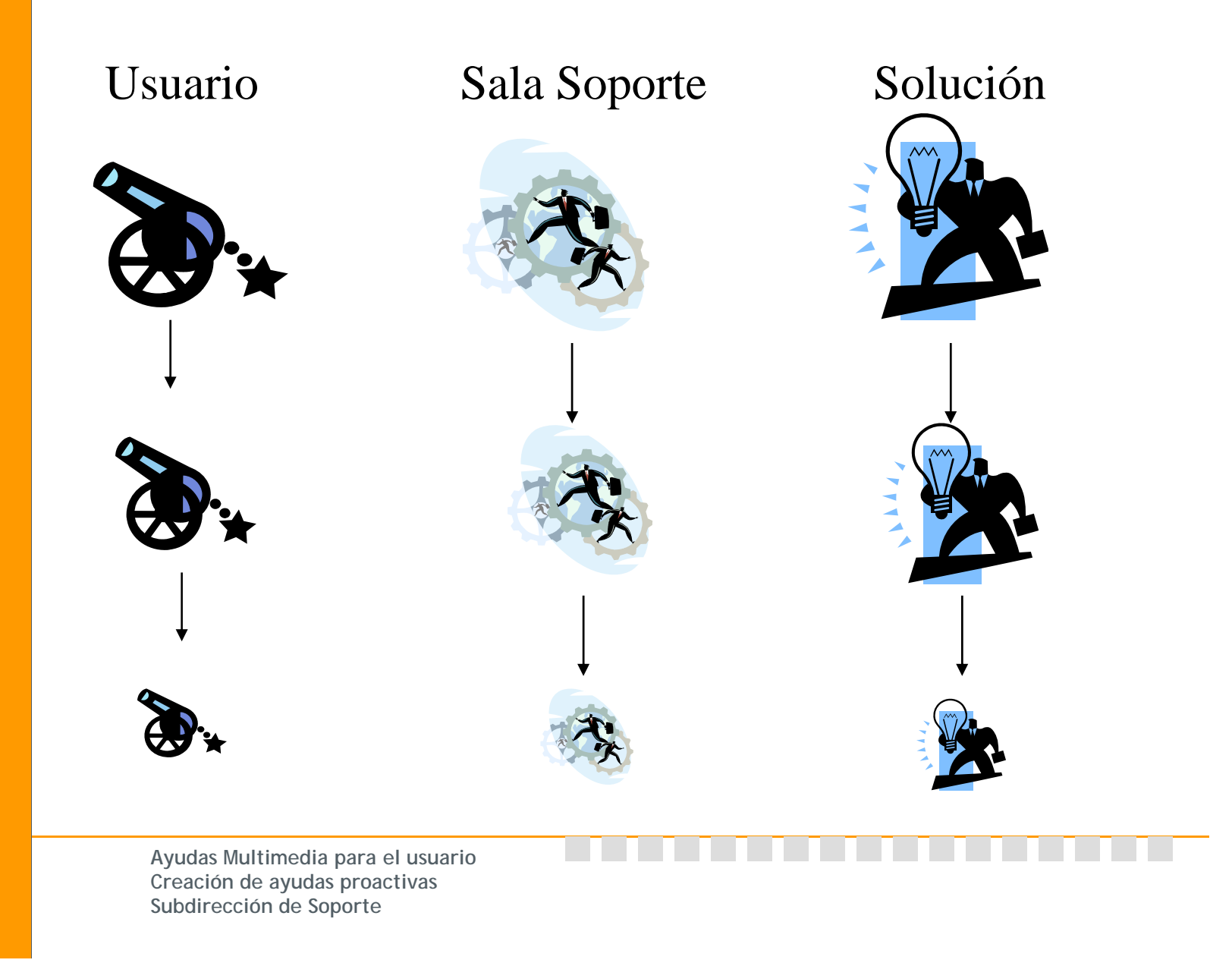

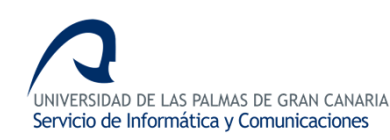

#### Incidencias

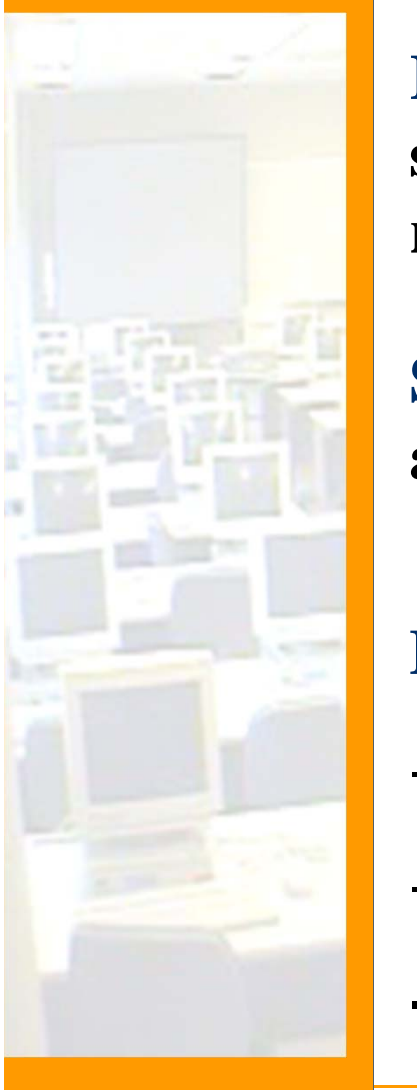

**Repetición de tareas = Monotonía = desgaste de la sala de soporte = "desaprovechamiento de los recursos".**

**Solución: Fomentar en el usuario en una dinámica de autoaprendizaje con Ayudas Proactivas**

**Beneficiades de los usuarios ante un "evento".** -**Reducción progresiva de problemas conocidos.** -**Evitar la repetición de tareas. Proactividad: Capacidad de anticipación a las** 

**- Formación del usuario ante incidencias comunes.**

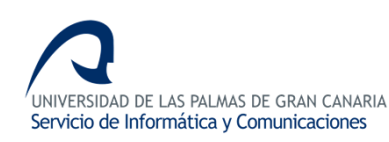

# Guía de estilo Ayudas Proactivas

#### **Presentación:**

•**Eliminar todos los iconos innecesarios de la pantalla, accesos directos etc.**

•**Tener la imágen institucional (el pensador) como fondo de escritorio**

#### **Preproducción:**

• **Tener un guión impreso para poder leerlo mientras hacemos la ayuda evitando así frases o palabras repetidas, coletillas y grandes espacios en blanco.**

• **Hacer el guión con la solución más sencilla posible, intentando evitar en la medida de lo posible "enredarnos" en menús, submenús… opciones, subopciones etc.**

#### I DE LAS PALMAS DE GRAN CANARIA Servicio de Informática y Comunicaciones

# Guía de estilo Ayudas Proactivas

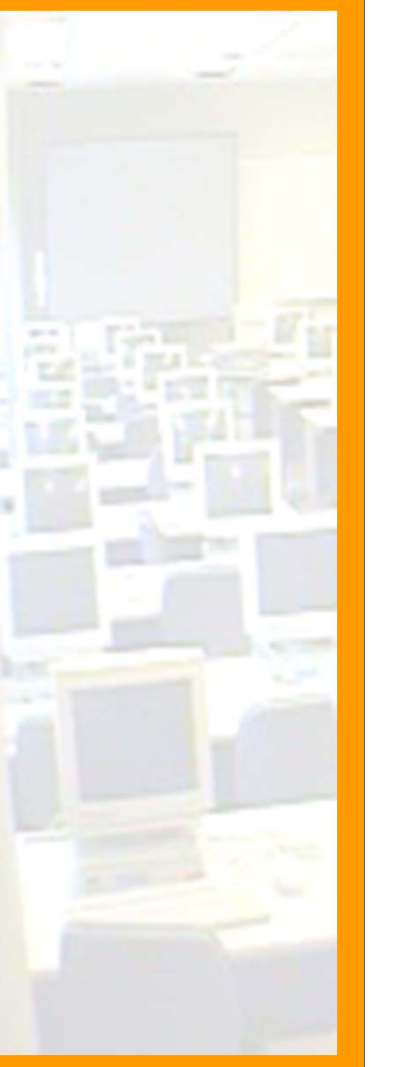

### **Producción:**

- **Poner la resolución de pantalla a 800x600 para que los iconos y los mensajes escritos se visualicen correctamente.**
- **Terminar el vídeo con claridad, es decir, que quede patente que la ayuda ha terminado cerrando todas las ventanas y finalizando el diálogo con una frase al estilo de: "Si tiene alguna duda puede ponerse en contacto con…"**

### **Postproducción:**

- **Editar el vídeo para eliminar los espacios "en blanco" y reducir los tiempos de "instalación de programas" etc.**
- **Trabajar con la herramienta de audio para eliminar ruidos y ajustar el volumen.**

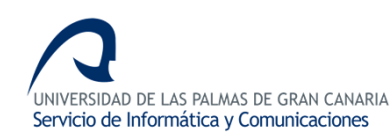

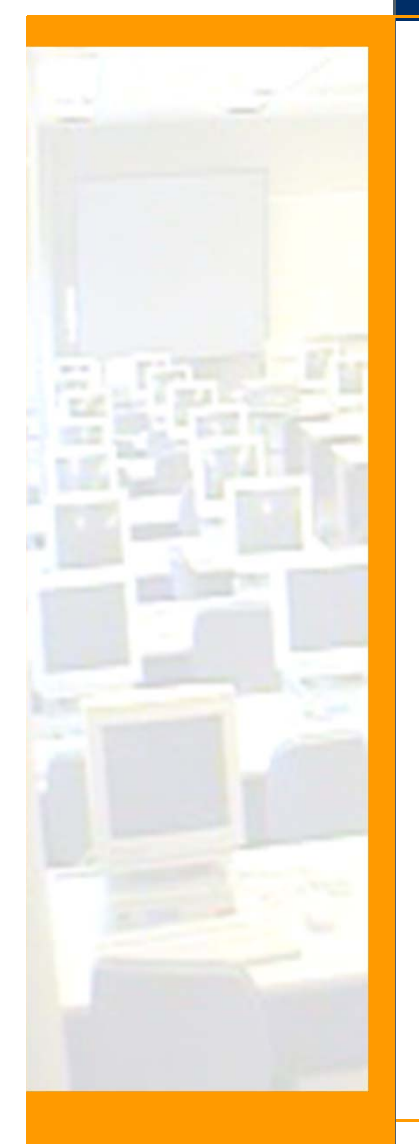

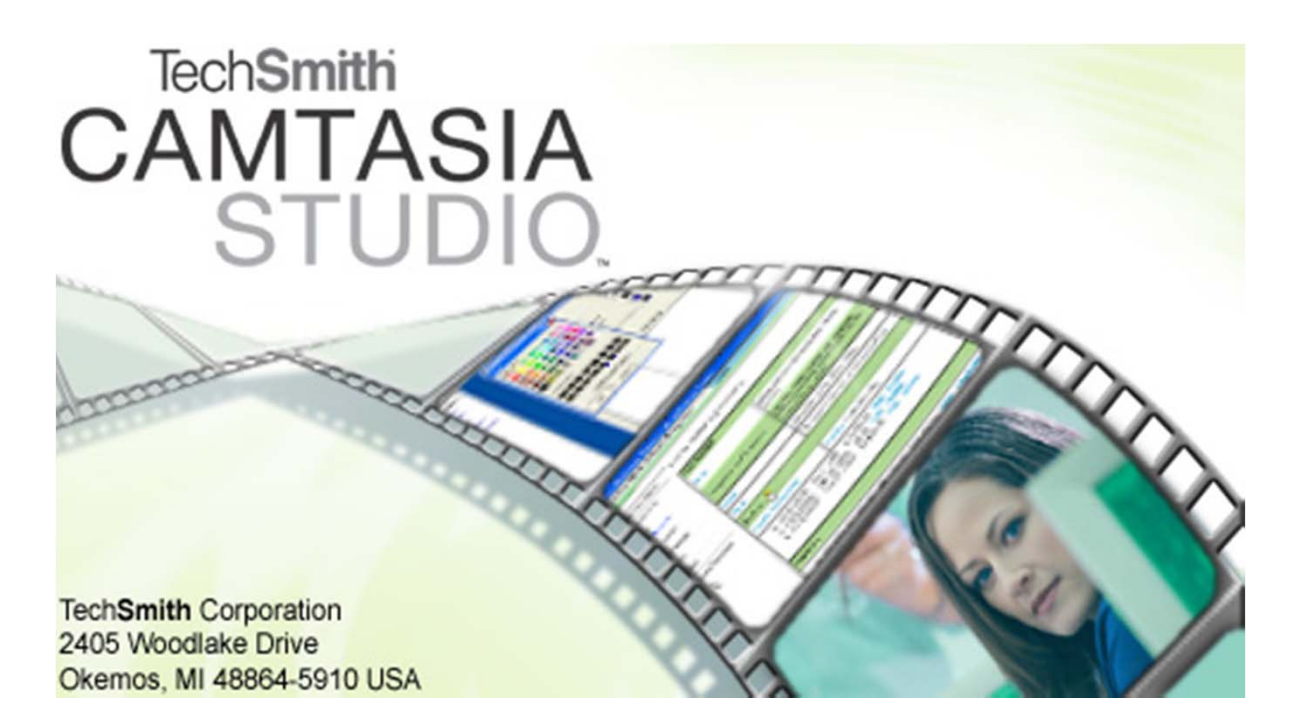

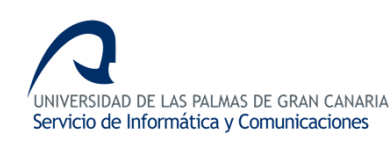

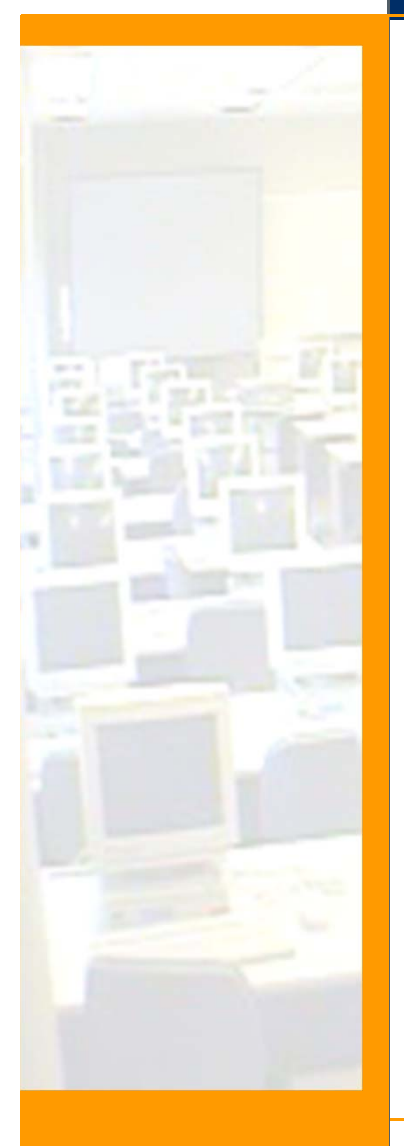

#### **¿Que queremos hacer?**

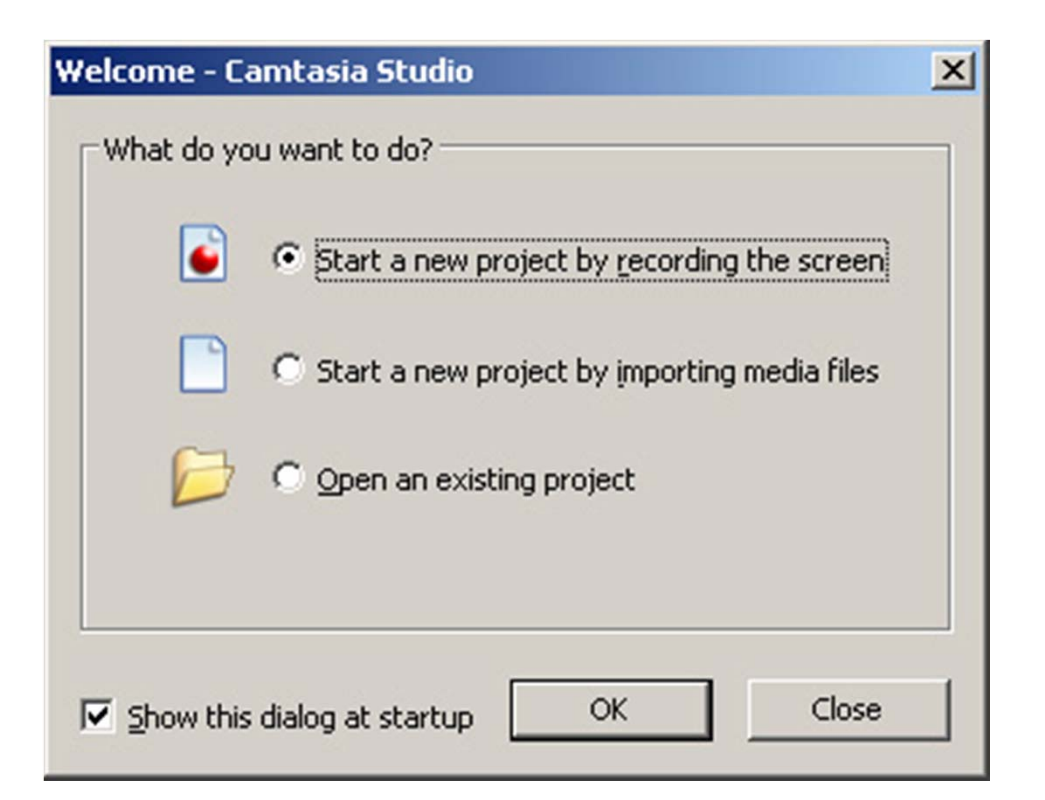

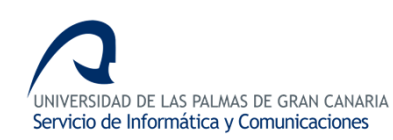

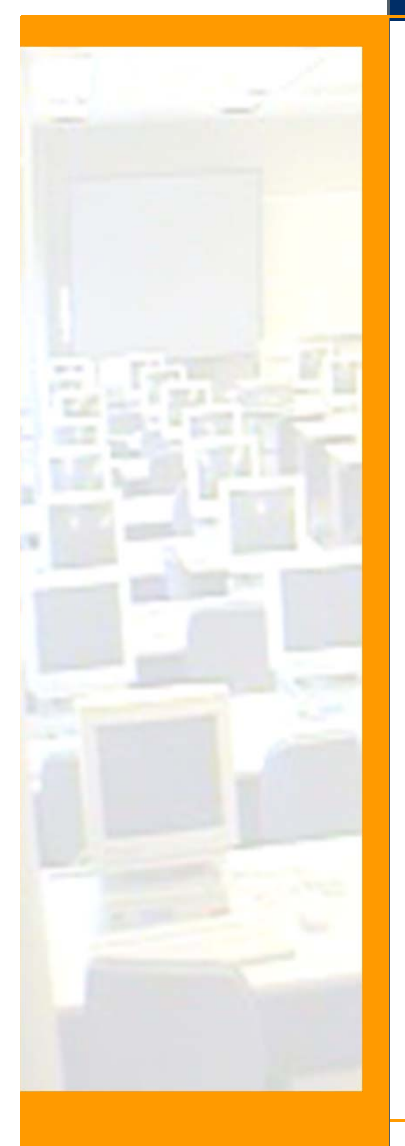

#### **¿Que queremos hacer?**

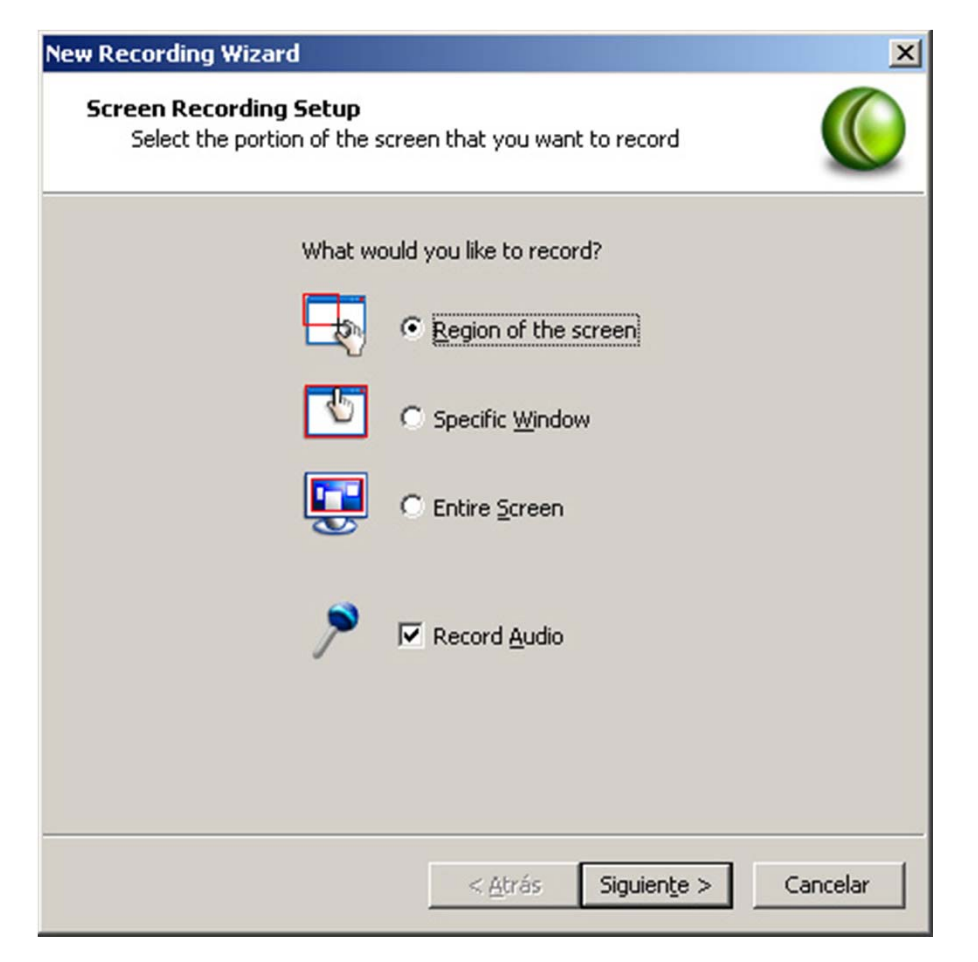

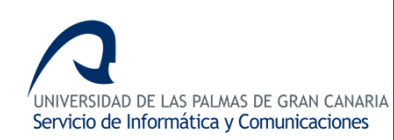

#### **Ajustar audio**

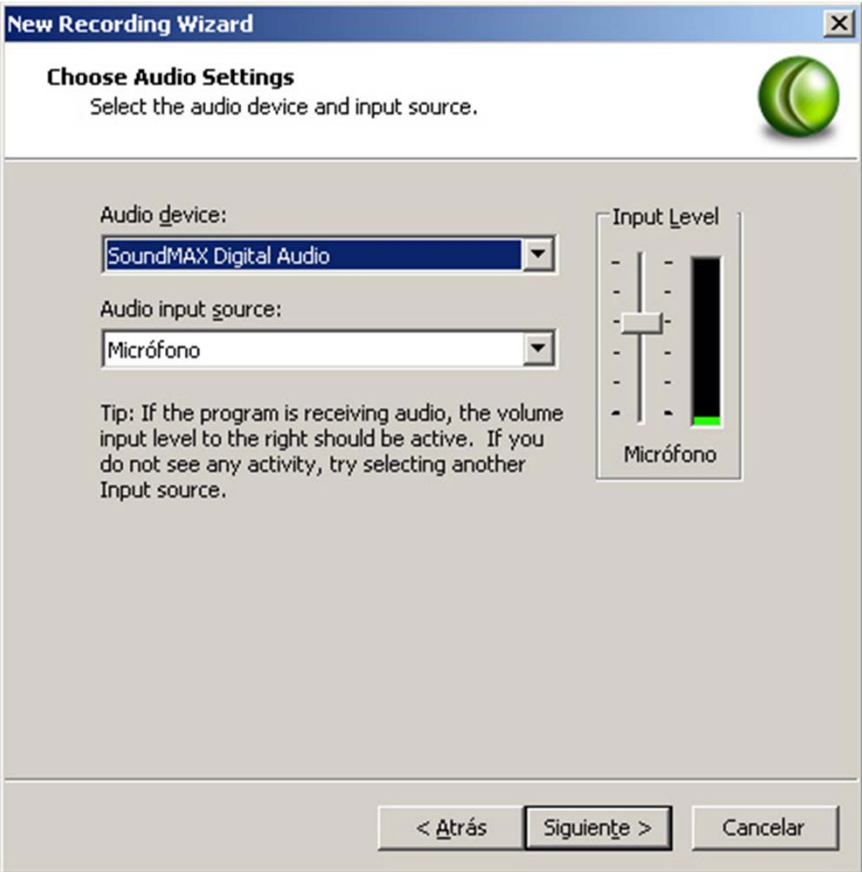

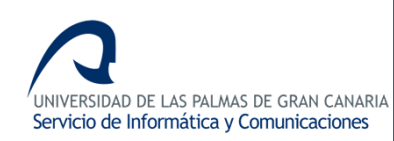

# **Opciones**

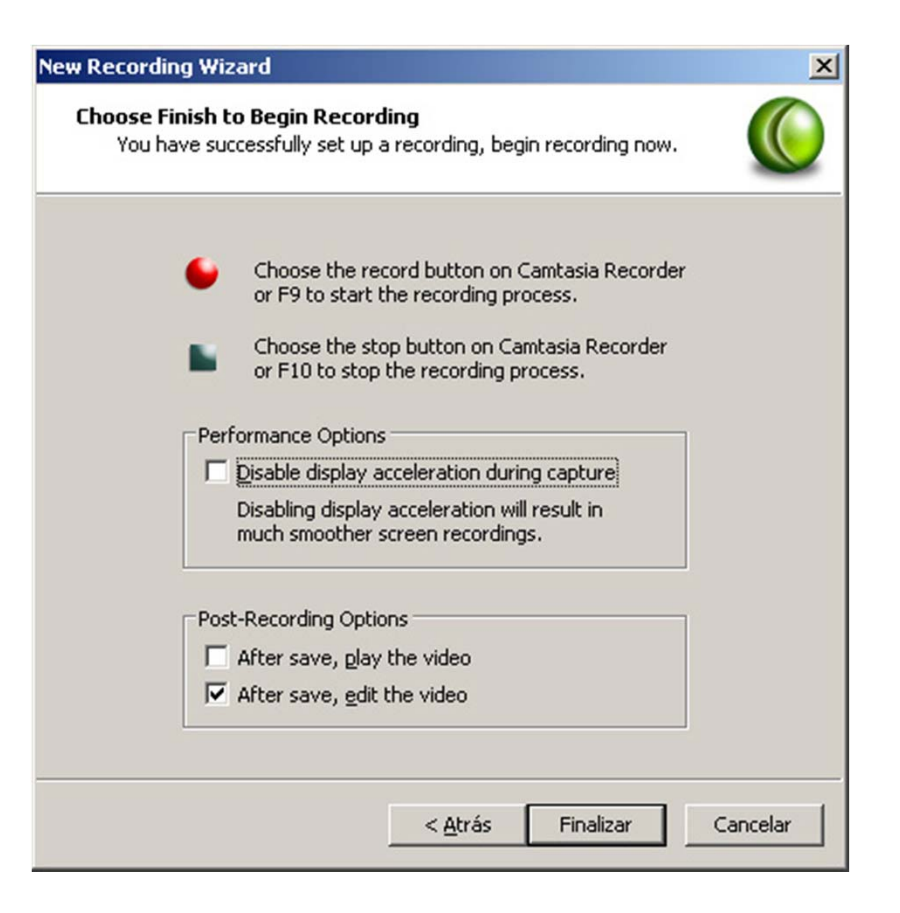

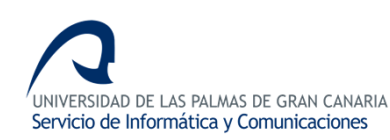

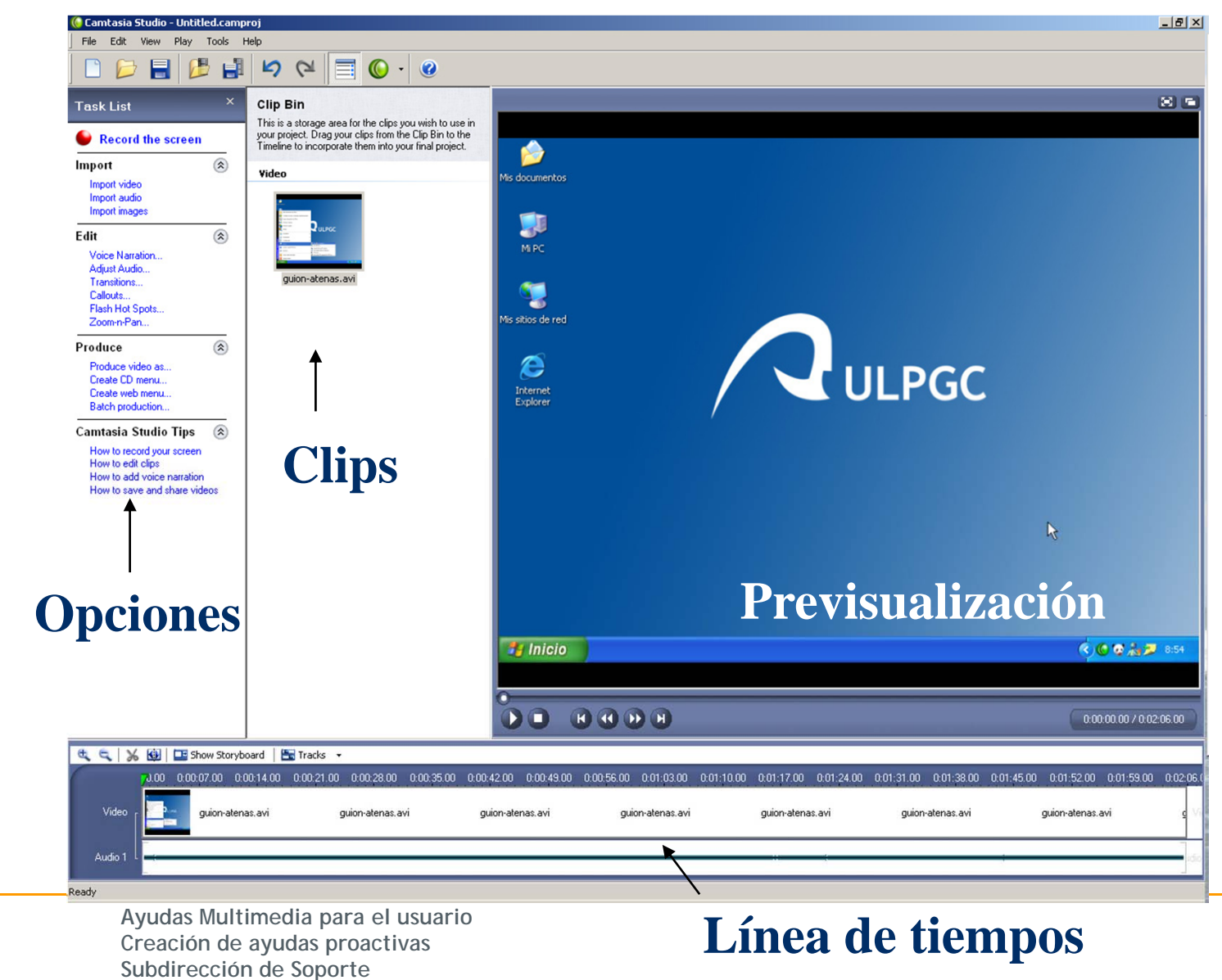

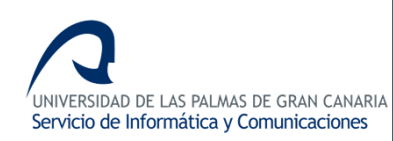

#### **Producir vídeo**

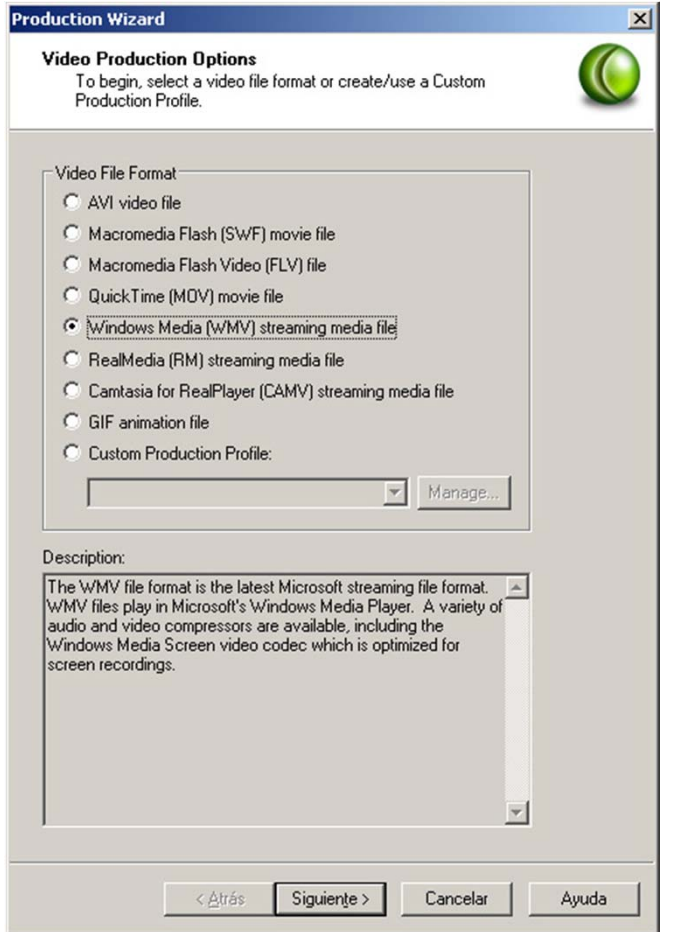

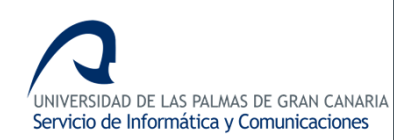

#### **Grabar y Finalizar**

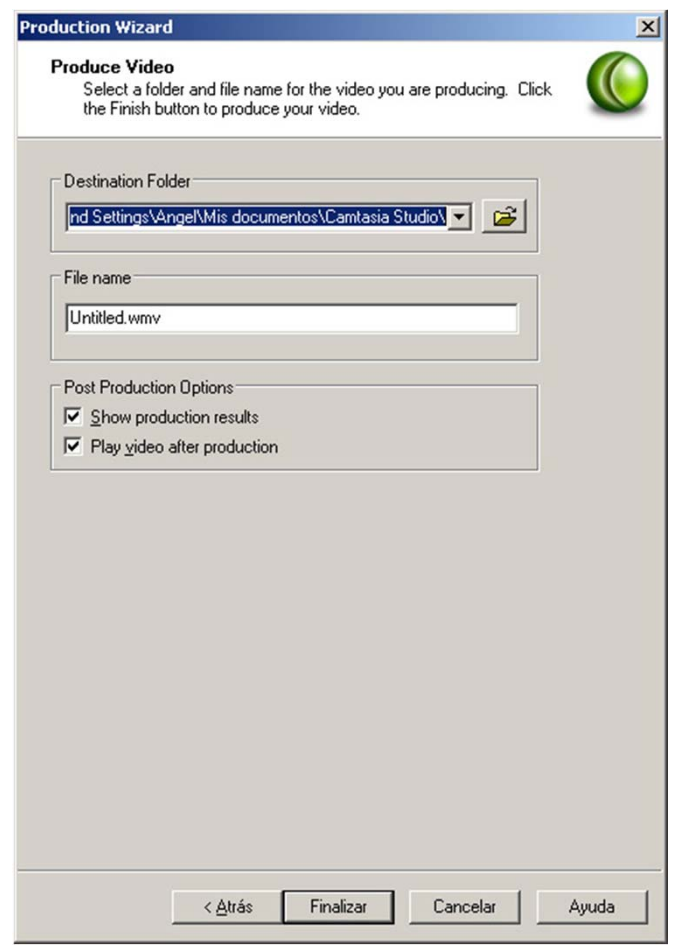

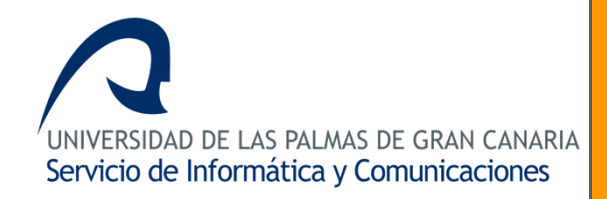

# **IV Jornada de Coordinación del SIC**

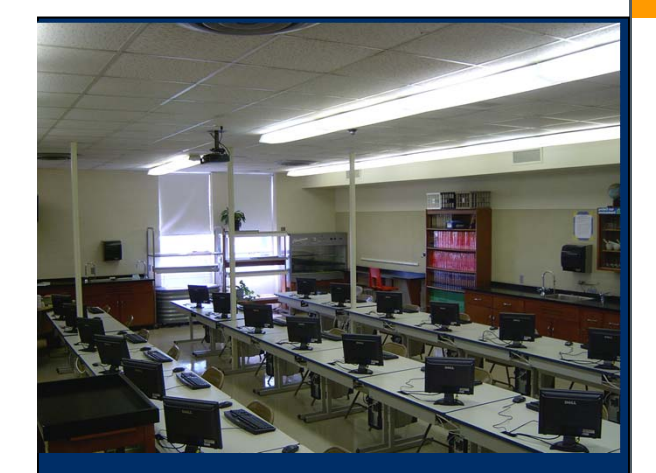

Para obtener más información <sup>o</sup> para aclarar cualquier pregunta que se les pueda plantear, no duden en ponerse en contacto con:

> Ángel Cabeza Delgado acabeza@pas.ulpgc.es

**Ayudas Multimedia para el usuario** Ayudas Proactivas Subdirección de Soporte

### **MUCHAS GRACIAS**